今天教大家只需要用手机,就可以给我们家里面的宽带光猫解除限速,解除之后就 可以使我们的网速提升一倍,

毕竟现在已经是四季和五季的时代了,我们平时用手机流量上网的时候,都是非常 流畅的,网速飞快,很多朋友都会发现,当我们回到家里面连接到无线网的时候, 这个网速就不是很快,虽然我们家里面安装的都是百兆或者是千兆的光纤,但通过 手机测试之后啊,我们家里面的网速通常是只有50兆,是达不到这个百兆或者是千 兆光纤的速度的,

因为这个宽带师傅帮我们安装好宽带之后,只会帮助你检测一下网络是不是已经可 以正常连接上了,只要连接上了就可以,他一般不会,告诉你这个光猫里面呀,有 一个数值一定要进行设置一下,才能够让我们的网速100%的通过这个光猫,如果 不设置的话,我们这个光猫就会浪费了光纤一半的速度,

那下面就手把手教大家如何在手机上给我们的光猫给他进行更改一下,里面这个数 值,让我们的网速瞬间提升一倍,还建议大家长按点赞两秒收藏视频,相信对你一 定会有所帮助的

首先我们需要了解的就是,无论你家里使用的,是移动的,电信的或者是联通的, 它的操作方法呀,都是一样的,因为所有光猫的作用都是把我们入户的这个光纤的 光信号,转化成我们手机可以使用的这个电信号,也被称为信号调节器,那在我们 家里面那个光猫的背面呀,他都会有一个这样的标签,

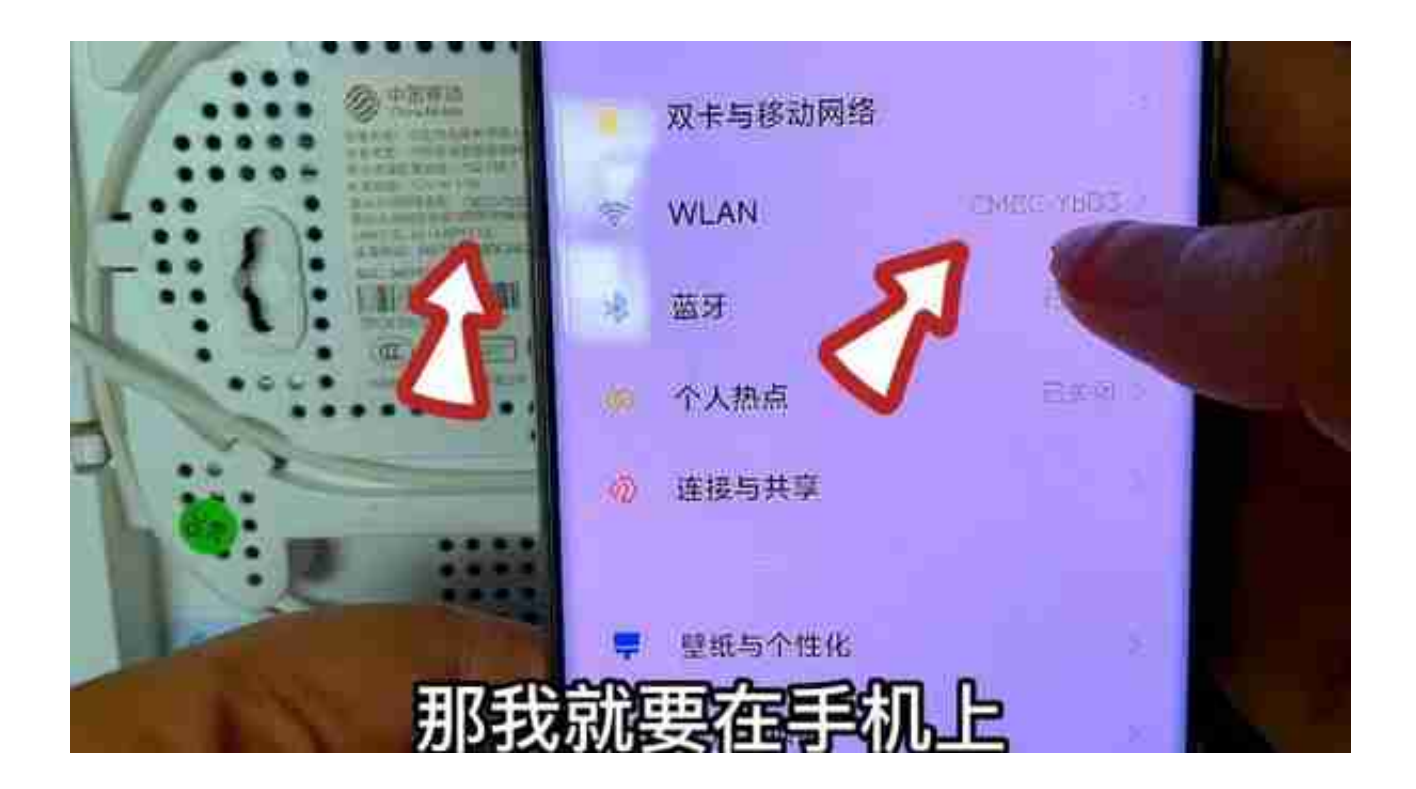

我们点击一下输入密码,他这个密码呢也是在这个默认的无线网络下面,我们按照 标签上面这个密码输入之后点击链接,那现在呢啊,就成功的连接上了手机连接上 这个WiFi之后,我们再看一下在这个标签的背面还有一个默认的终端配置地址,就 是192.168.11然后我们记住这一串数字,

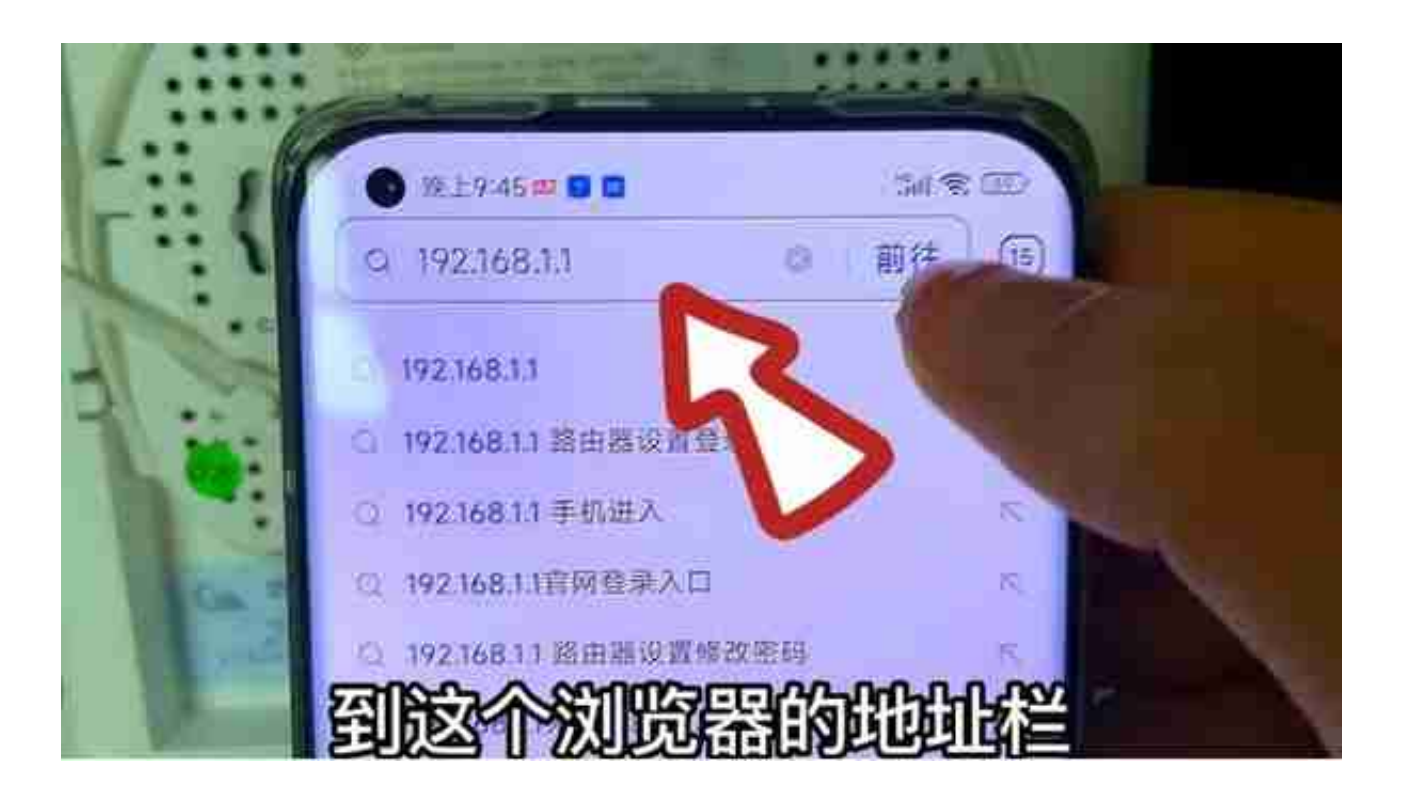

在这个界面我们需要输入这个账号和密码,这个账号和密码呢,也是在我们光猫的 背面,这里有一个默认的终端配置账号,还有默认的终端配置密码,

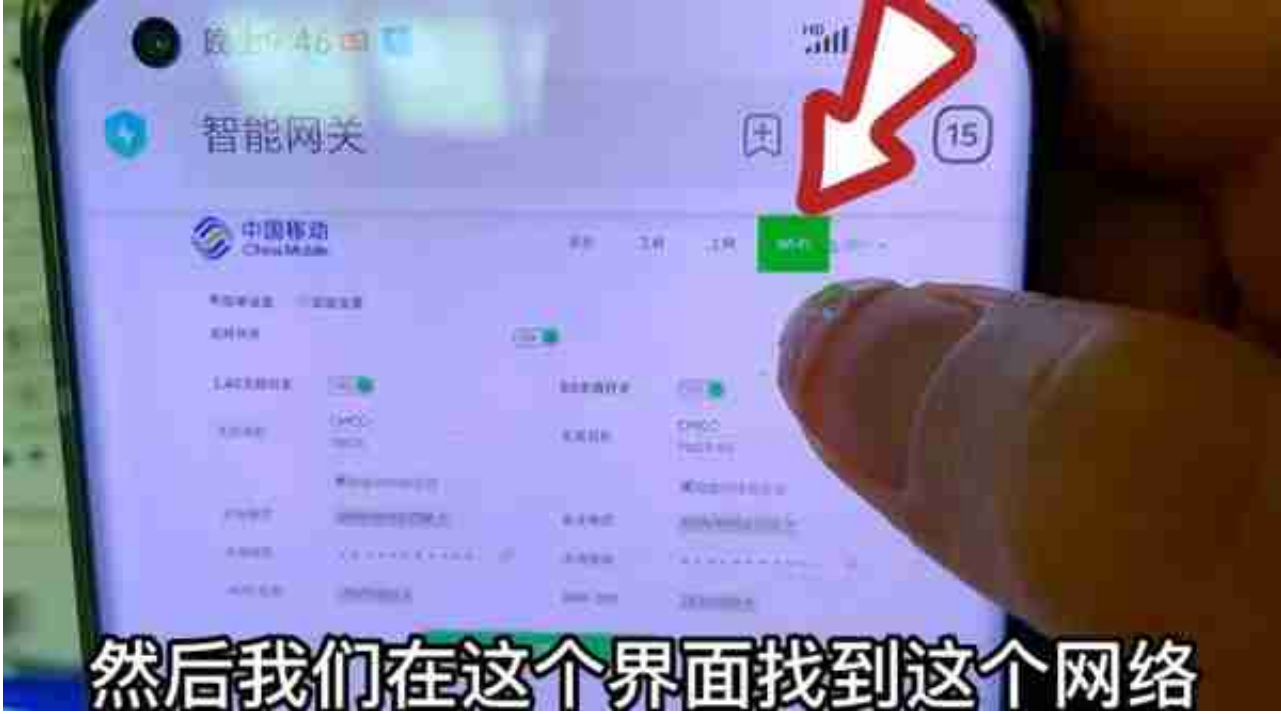

有个简单设置和高级设置,那我们需要点击高级设置,

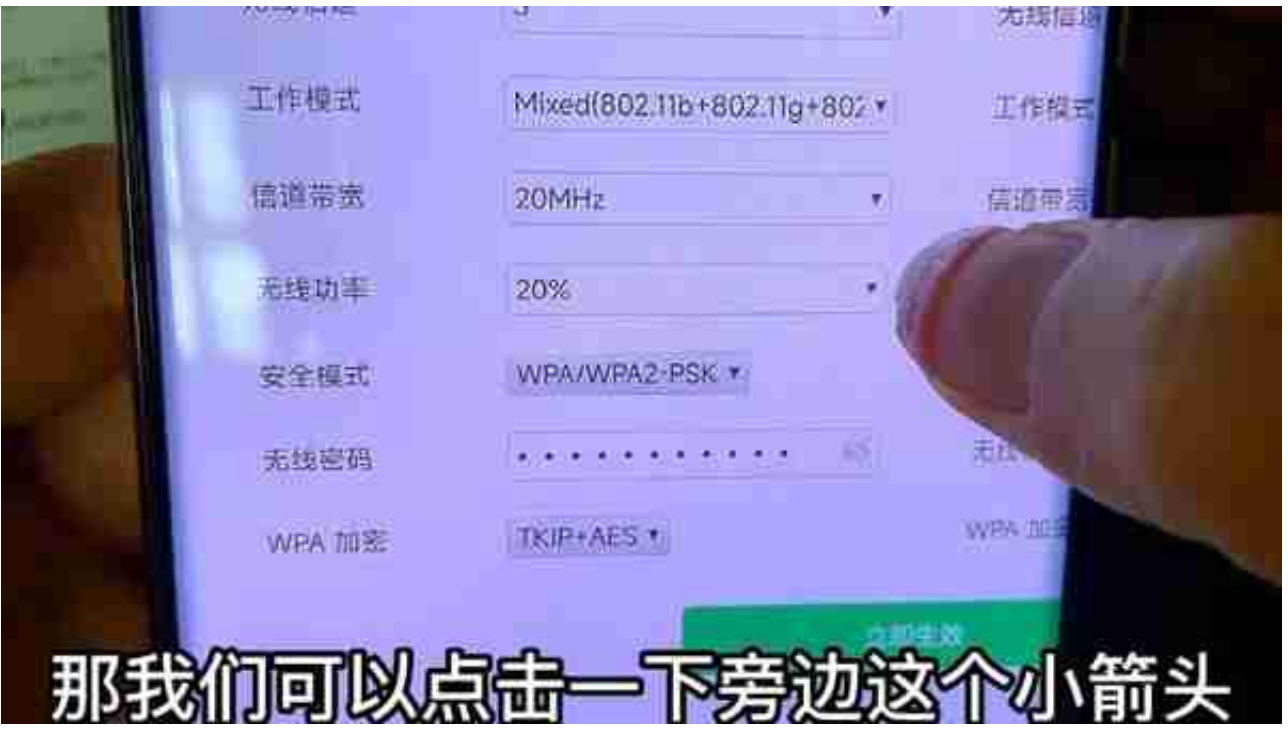

那我们可以点击一下这个小箭头,点开之后这里有两个选项,我们可以把它调到这 个40兆赫兹,然后点击完成,这样就可以提升一杯倍,

那我们在下面这里还可以看到有一个无限功率,然后它默认的数值是,40%,

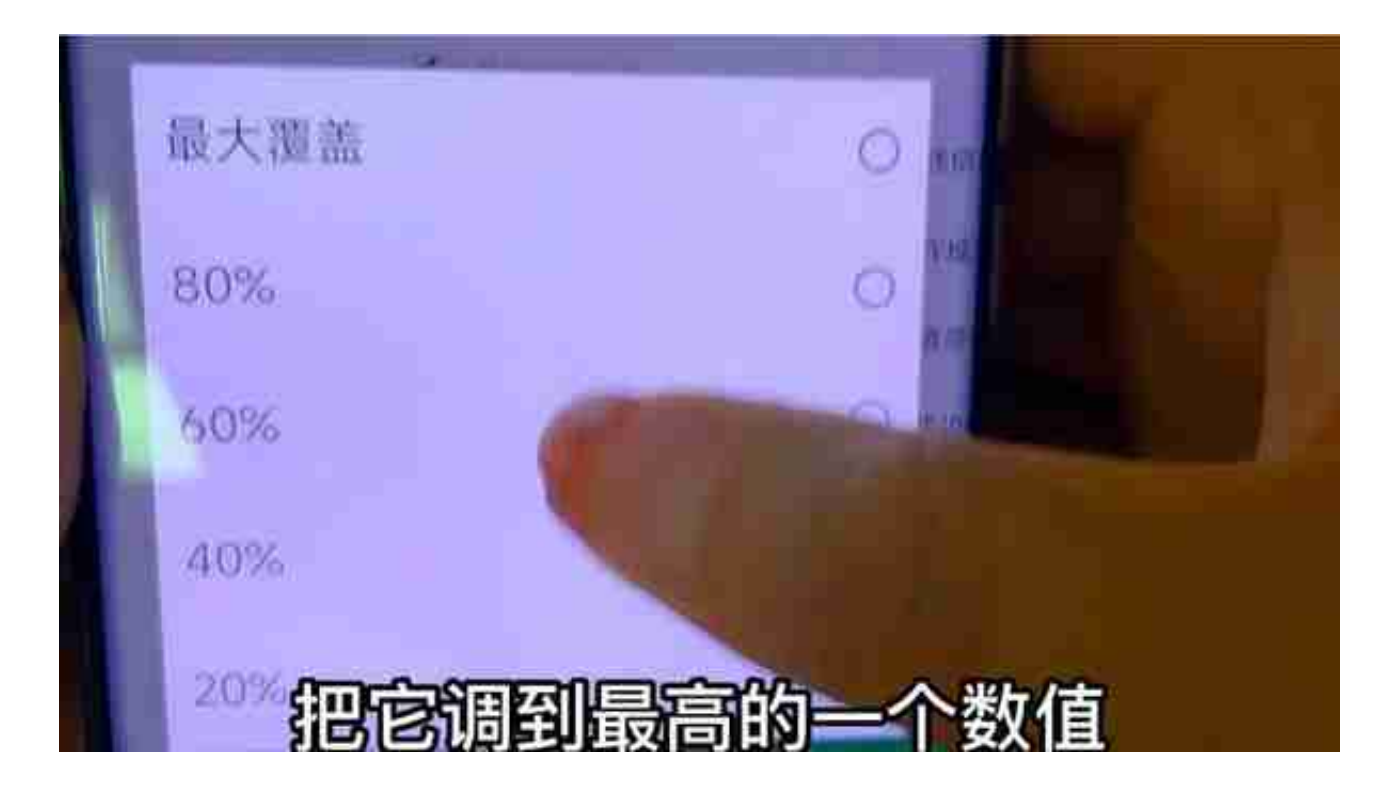

那我们把这两个数值给他更改之后,我们就可以点击下面的立即生效,